### 12 PLANILHAS DE CUSTO E DIFERIMENTO PARA EMPRESAS DE CONSTRUÇÃO CIVIL.

I - Introdução

### 1 Comentários Gerais

As planilhas a seguir descritas foram desenvolvidas com base na legislação aplicável às empresas que têm como objetivo as atividades de compra e venda, loteamento, incorporação e construção de imóveis. Foram idealizadas para ser elaboradas com a utilização de planilhas eletrônicas(Excell, por exemplo), mas, se o usuário preferir, poderá elaborá-las manualmente, ou ainda, desenvolver software específico, Independente da forma de elaboração, basta seguir as orientações anexas. Salienta-se, entretanto, que é necessário, antes, conhecimento da legislação aplicável a este seguimento empresarial, o que pode ser obtido neste livro, e, na hipótese de utilização de planilha eletrônica, ter conhecimento do funcionamento da mesma. Para cada empreendimento diferente, deverá ser utilizado um conjunto das planilhas anexas, podendo as mesmas serem adaptadas às necessidades de cada empresa. Salienta-se, ainda, que estes modelos não são oficiais, já que não há legislação que determine modelos específicos, portanto, poderão ser adotados modelos diferentes dos sugeridos.

#### 2 Periodicidade de Elaboração dos Mapas/Planilhas

No exemplo prático que será apresentado mais adiante, foi utilizado o critério de cálculo mensal. Sugere-se esse sistema, independentemente da forma de tributação escolhida pela pessoa jurídica(anual ou trimestral), pois, facilita o cálculo de valores como por exemplo: custo incorrido até a data da venda, custo orçado efetivamente realizado e análises gerenciais.

Entretanto, as planilhas poderão ser adaptadas às necessidades ou critérios de cada empresa e/ou profissional. Essa adaptação significa acumular os valores, quando for o caso, utilizando-se o período que se deseja(encerramento anual, balanço trimestral, balanço de suspensão ou redução), e facilmente obteremos os resultados desejados.

#### II - Orientações para PREENCHIMENTO dos Mapas/planilhas

#### 1 Planilha 1 Controle Permanente de Estoques

1.1 Função

Demonstrar o movimento do estoque. Está dividido em duas partes: Imóveis Vendidos e Imóveis não Vendidos. O custo total do período deverá ser rateado independentemente do imóvel ter sido vendido ou não.

O motivo de se fazer o rateio incluindo os imóveis já vendidos, devese ao fato de o vendedor continuar tendo custo com o imóvel vendido, até a sua conclusão.

#### 1.2 Periodicidade

Muito embora a apuração do imposto de renda e da contribuição social sobre o lucro possam ser trimestral ou anual, considerandose, ainda, os balanços de suspensão ou redução e aqueles apurados mensalmente para fins gerenciais, para que não hajam dificuldades em encontrar-se o custo incorrido até a data da venda, bem como, para facilitar o rateio dos custos incorridos após a venda, esta planilha deve ser elaborada mensalmente.

#### 1.3 - Descrição dos Campos

- 1.3.1 Apto. : Número do Apartamento
- 1.3.2 Box : Número do Box

#### **NOTA**

No exemplo citado neste trabalho foram usados apartamentos(apto) e box, logicamente, as planilhas deverão ser adaptados a outras situações, como por exemplo, lotes de terrenos.

1.3.3 Área : a área individual de cada imóvel.

1.3.4 Índice : resultante da divisão da área individual de cada imóvel pela área total.

1.3.5 Saldo Anterior: o estoque final do período(mês, ano ou trimestre) anterior.

1.3.6 Custo do Mês: o resultado da multiplicação do índice calculado para cada unidade(vem item 1.3.4), pelo custo de construção total do mês, segundo os registros contábeis, e que deverá constar na linha "Total", desta mesma coluna.

1.3.7 Saldo Antes das Baixas : soma do saldo anterior com o custo do mês.

1.3.8 - Baixas do Estoque:

a) Imóveis Vendidos no Mês: No caso do imóvel ter sido vendido no mês em questão, deverá ser lançado nesta coluna o valor relativo ao custo incorrido até a data da venda.

#### **NOTA**

Os apartamentos vendidos em determinado mês, constarão no mês seguinte na parte inferior da planilha, como "Imóveis Vendidos".

b) Imóveis Vendidos em meses anteriores : como estes imóveis já foram vendidos, o custo da sua construção apenas "passa" pelo estoque, para fins de rateio. Logo, não haverá saldo anterior e nem saldo final. Nesta coluna, serão lançados exatamente o valor dos custos rateados no mês. Se a empresa trabalha com custo orçado, o valor da baixa será levado para a Planilha nº 6 - Controle do Custo Orcado Efetivamente Realizado, coluna Realizado no Período. Se não trabalha com custo orçado, mas utilizouse do diferimento, o valor da baixa será levado para a Planilha 04 – Controle do Custo Diferido, na coluna Inclusão. Se não usa custo orçado e nem utilizou-se do diferimento, o valor deverá ser levado diretamente ao resultado, para a conta Custo dos Imóveis Vendidos. Se você estiver trabalhando com planilha eletrônica, determine que este valor seja transferido automaticamente de um para outro mapa, não sendo necessário digitar novamente.

### 2 Planilha 2 Controle do Saldo de Clientes e Receita Diferida

#### 2.1 - Função

Demonstrar o saldo dos clientes e da receita diferida, bem como a sua correção.

#### 2.2 - Periodicidade

Esta planilha poderá ser elaborada mensalmente, trimestralmente ou anualmente, conforme o critério escolhido para fins tributação e/ou fins gerenciais(veja observação feita no item 1.2, acima).

#### 2.3 Descrição dos Campos

2.3.1 Apto.: número do apartamento

#### 2.3.2 - Box : número do box

#### **NOTA**

No exemplo citado neste trabalho foram usados apartamentos(apto) e box, logicamente, as planilhas deverão ser adaptados a outras situações, como por exemplo, lotes de terrenos.

2.3.3 Nomes : Nome de Cada Cliente

2.3.4 Quantidade de Cubs(ou outro indexador)

a) Saldo Anterior : saldo final do período anterior(mês, trimestre, ano ou balanço de suspensão/redução) anterior, transferido deste mesmo mapa e/ou o valor em CUB(ou outro índice se for o caso), relativo às vendas do próprio mês.

b) Prestação: quantidade de cubs recebida no mês(ou ano), inclusive entrada se for o caso.

c) Saldo atual: saldo anterior menos valor recebido

**NOTA** 

No modelo em questão, foi utilizado o CUB. Caso trate-se de outro índice, basta modificar o mapa. Deve-se considerar, também, o fato de que, estas colunas representativas dos índices poderão ser eliminadas caso a empresa e/ou profissional desejem trabalhar apenas com valores em reais

#### 2.3.5 Valores em Reais

a) Saldo Anterior/Inclusões: saldo final em reais, transferido deste mesmo mapa do período anterior(mês, trimestre, ano ou balanço de suspensão/redução), e/ou o valor das vendas do próprio período.

b) Prestação: valor recebido no período, em reais, inclusive entrada se for o caso. Este valor deverá ser transferido para a coluna "prestação Recebida" da Planilha nº 3. Se você estiver utilizando planilha eletrônica, determine a transferência automática, evitando ter que digitar novamente.

c) Saldo a corrigir: saldo anterior menos a prestação.

d) Saldo Corrigido: saldo atual em CUB'S(ou outro índice utilizado) x o valor do CUB(ou outro índice)relativo ao mês.

e) Correção: valor corrigido menos valor a corrigir

#### **NOTA**

A correção deverá ser lançada a débito do cliente e a crédito da receita diferida, quando o contribuinte se utilizar do critério de diferimento. Caso contrário, será lançada a crédito de variação monetária ativa, no resultado. 3 - Planilha 3 - Reconhecimento do Lucro Bruto

#### 3.1 Função:

Demonstrar o cálculo dos valores da Receita e Custo Diferidos a serem levados ao resultado. Este mapa somente será utilizado nos casos de vendas a prazo ou a prestação com diferimento da tributação do lucro bruto para o momento do recebimento de cada parcela ou prestação.

#### 3.2 Periodicidade

Esta planilha poderá ser elaborada mensalmente, trimestralmente ou anualmente, conforme o critério escolhido para fins tributação e/ou fins gerenciais(veja observação feita no item 1.2, acima).

#### 3.3 Descrição dos Campos

3.3.1 Apto.: número do apartamento;

#### 3.3.2 Box: número do box

#### **NOTA**

No exemplo citado neste trabalho foram usados apartamentos(apto) e box, logicamente, as planilhas deverão ser adaptados a outras situações, como por exemplo, lotes de terrenos.

#### 3.3.3 Nomes: nomes dos clientes

3.3.4 % de Custo: percentual de custo diferido em relação à receita diferida. Este percentual deverá ser apurado por ocasião da venda e deverá manterse inalterado até o término da obra, exceto se houver alguma modificação no custo orçado que não se refira à correção monetária.

Atenção: é para colocar o percentual de custo, e não o de lucro, neste campo. Considerar, também, que na hipótese de não utilização do custo orçado, o percentual de custo em relação a receita diferida será alterado em cada período de apuração, em função da agregação de novos custos, conforme consta no item 4.2.6, subitem I, do capítulo II deste livro.

3.3.5 Prestação Recebida: valor em reais recebido no período(mês, trimestre, anocalendário ou balanço de suspensão/redução), transferido da planilha nº 2. Este valor deverá ser transferido contabilmente, de Receita Diferida (Resultado de Exercícios Futuros) para Receita de Vendas(Conta de Resultado). 3.3.6 C.I.V. Custo dos Imóveis Vendidos. Resultante da aplicação do percentual de custo sobre o valor da prestação recebida. Este valor deverá:

a) Ser transferido para o campo "C.I.V." na planilha nº 4; e

b) Transferido contabilmente, de custo diferido(Resultado de Exercícios Futuros) para Custo dos Imóveis Vendidos (Conta de Resultado).

3.3.7 Lucro Bruto Prestação Recebida menos C.I.V.(custo do imóvel vendido).

4 - Planilha nº 4 - Controle do Custo Diferido

#### 4.1 - Função

Demonstrar o Controle do Custo Diferido, bem como sua realização.

#### 4.2 Periodicidade

Esta planilha poderá ser elaborada mensalmente, trimestralmente ou anualmente, conforme o critério escolhido para fins tributação e/ou fins gerenciais(veja observação feita no item 1.2, acima).

#### 4.3 Descrição dos Campos

4.3.1 Apto.: número do apartamento;

- 4.3.2 Box: número do box
- 4.3.3 Nomes: nomes dos clientes

4.3.4 Saldo Anterior: saldo final do período anterior, transferido deste mesmo mapa.

4.3.5 Saldo Corrigido: percentual de correção(variação do CUB ou outro índice) x saldo anterior ;

4.3.6 Correção: saldo corrigido menos o saldo anterior

4.3.7 C.I.V.: Custo dos imóveis vendidos levado ao resultado do mês. Este valor será transferido da planilha nº 3, conforme instruções para elaboração da mesma.

#### **NOTA**

1)Se os clientes não efetuarem opagamento pelo CUB(ou outro índice utilizado)do mês do pagamento, mas sim do anterior, deverá o custo dos imóveis vendidos(CIV)ser deduzido do saldo anterior, para depois ser efetuada a correção.

2) No caso de utilização do custo orçado, o percentual de custo diferido em relação à receita diferida, apurado por ocasião da venda, deverá manter inalterado até o término da obra, exceto se houver algum tipo de modificação no custo orçado que não se refira a correção monetária.

4.3.8 Inclusão: Custo das Vendas do período.

4.3.9 Saldo Final :

Saldo Corrigido - C.I.V. + Inclusões

- 5 Planilha 5 Controle do Custo Orçado
- 5.1 Função

Demonstrar o controle do custo orçado unidade por unidade.

#### 5.2 Periodicidade

Esta planilha poderá ser elaborada mensalmente, trimestralmente ou anualmente, conforme o critério escolhido para fins tributação e/ou fins gerenciais(veja observação feita no item 1.2, acima).

#### 5.3 Descrição dos Campos

- 5.3.1 Apto.: número do apartamento;
- 5.3.2 Box: número do box

#### 5.3.3 Nomes: nomes dos clientes

5.3.4 Saldo Anterior: saldo final do período anterior, transferido deste mesmo mapa.

5.3.5 Saldo Corrigido: saldo anterior multiplicado pelo índice de correção(variação do CUB ou outro índice conforme o caso);

- 5.3.6 Correção: saldo corrigido menos o saldo anterior
- 5.3.7 Inclusão: custo orçado relativo às vendas do período.
- 5.3.8 Saldo Final: saldo corrigido mais inclusões.
- 6 Planilha 6 Controle do Custo Orçado Efetivamente Realizado
- 6.1 Função

Demonstrar o controle, unidade por unidade, do custo incorrido após a venda. Aplica-se exclusivamente para as pessoas jurídicas que optaram pela utilização do custo orçado.

#### 6.2 Periodicidade

Muito embora a apuração do imposto de renda e da contribuição social sobre o lucro possam ser trimestral ou anual, considerandose, ainda, os balanços de suspensão ou redução e aqueles apurados mensalmente para fins gerenciais, para que não hajam dificuldades em controlar os custos incorridos após a venda, esta planilha deve ser elaborada mensalmente.

- 6.3.1 Apto.: número do apartamento;
- 6.3.2 Box: número do box
- 6.3.3 Nomes: nomes dos clientes
- 6.3.4 Saldo Anterior: saldo final do mês anterior, transferido deste mesmo mapa.

6.3.5 Saldo Corrigido: saldo anterior multiplicado pelo índice de correção(variação do CUB ou outro índice conforme o caso);

- 6.3.6 Correção: saldo corrigido menos o saldo anterior
- 6.3.7 Realizado no Período: valor transferido da coluna "baixas imóveis vendidos" da Planilha nº 1.
- 6.3.8 Saldo Final: saldo corrigido mais realizado no período.
- 7 Planilha 7 Cálculo do Novo Percentual de Custo Diferido
- 7.1 Função

Demonstrar o percentual atualizado que o custo diferido apresenta sobre a receita diferida. Aplica-se exclusivamente para as pessoas jurídicas que optaram pela não utilização do custo orçado, mas optaram pelo diferimento.

7.2 Periodicidade

Deverá ser elaborada sempre que for transferido custo ao resultado. Na verdade, esta planilha deverá ser elaborada antes da de número 3, pois, para a confecção desta última, precisa-se do percentual de custo sobre a receita, atualizado.

7.3.1 Apto.: número do apartamento;

7.3.2 Box: número do box

#### 7.3.3 Nomes: nomes dos clientes

7.3.4 Receita de Venda Corrigida: é o valor da venda, sem a redução dos valores já transferidos ao resultado, atualizado segundo o índice previsto no contrato.

7.3.5 Custo Anterior Corrigido: é o valor do custo acumulado até o período anterior, corrigido até o período a que se refere a planilha, pelo índice previsto no contrato. Deve ser considerado o custo incorrido acumulado, sem a redução das baixas(transferências para o resultado).

7.3.6 Custo do Mês: referese ao custo incorrido no período em que a planilha está sendo elaborada.

7.3.7 Custo Acumulado: soma do custo anterior corrigido + custo do mês(período) em que a planilha está sendo elaborada.

7.3.8 Novo Percentual é o resultado da divisão do Custo Acumulado pela Receita de Venda Corrigida, multiplicado por cem.

## TRABALHO PRÁTICO

I Vendas a Prazo Com Utilização do Custo Orçado

Este exemplo abrange situação em que o contribuinte optou pela utilização do custo orçado, bem como, pelo diferimento do lucro bruto.

1 - Informações Iniciais

Suponha-se uma empresa que utilize o critério de lucro real trimestral, e no segundo trimestre de um determinado ano apresente a seguinte situação.

- a) Nome do Empreendimento: 25 de Novembro
- b) 10 unidades em construção
- c) Unidades Vendidas: apto. 104 e box 04, vendidos em março.
- d) Valor Total do Orçamento para todo o empreendimento: 1.600 CUB's;
- e) Valor(hipotético) do CUB

 Março: 430,00 abril : 450,00 maio: 458,00

 $-$  junho:  $510,00$ 

2 Fatos ocorridos no trimestre

2.1) Abril

a) Venda do apto. 103 juntamente com o box 3, em 100 parcelas, pelo valor de R\$ 80.000,00, ao Sr. José da Silva;

b) Custo Incorrido no mês, relativo a todo o empreendimento, no valor de R\$ 10.000,00, a ser rateado pelas unidades em construção, mesmo as já vendidas;

c) Recebida prestação referente ao apto. 104, no valor de R\$ 1.035,00, equivalente a 2,3 CUB's.

2.2 Maio

a) Não houveram vendas

b) Custo Incorrido no mês: R\$ 12.000,00

c) Recebimento de prestações:

 $-$  Apto. 104: 2,30 CUB's = R\$ 1.053,40  $-$  Apto. 103: 2,00 CUB's = R\$ 916,00

 $2.3 -$  Junho

a) Venda do apto. 201 juntamente com o box 5, em 100 parcelas, pelo valor de R\$ 85.000,00, a Sra. Maria Schneider;

b) Custo Incorrido no mês, relativo a todo o empreendimento, no valor de R\$ 18.000,00, a ser rateado pelas unidades em construção, mesmo as já vendidas;

- c) Não houveram recebimento de prestações.
- 3) Trabalho a Executar

Elaborar os seis mapas:

- Lançando a venda, os custos incorrido, diferido e orçado;
- Lançando as correções;
- Calculando o custo proporcional, relativo a prestação recebida;

#### **NOTA**

O nome do empreendimento citado neste exemplo, foi pego de forma aleatório, considerando uma determinada data, no caso, dia 25 de novembro, portanto qualquer semelhança como nomes reais terá sido mera coincidência. Da mesma forma, pegou-se nomes e sobrenomes de pessoas, aleatoriamente. De modo que qualquer semelhança com nomes reais terá sido, também, mera coincidência.

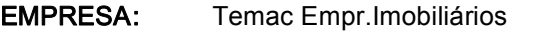

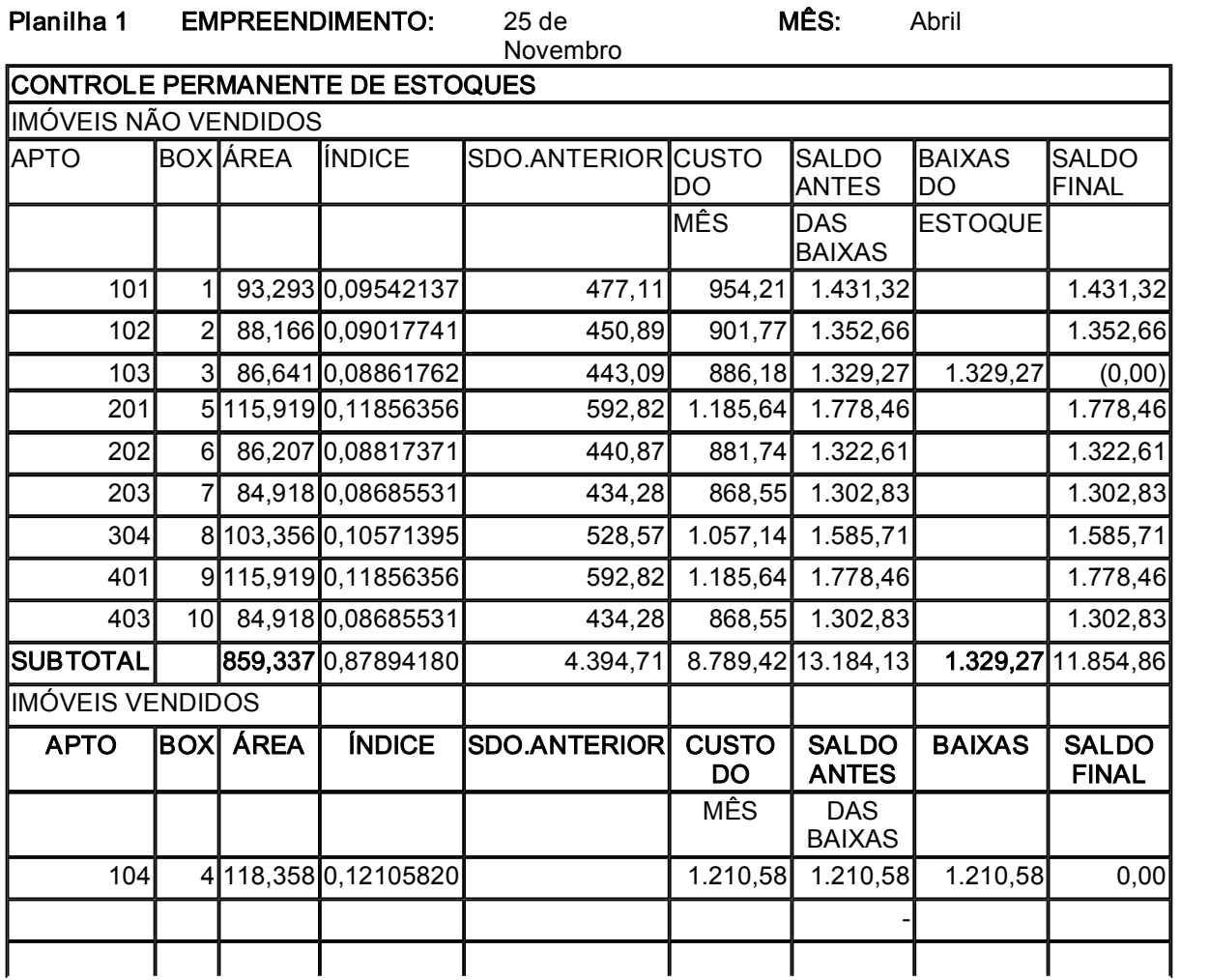

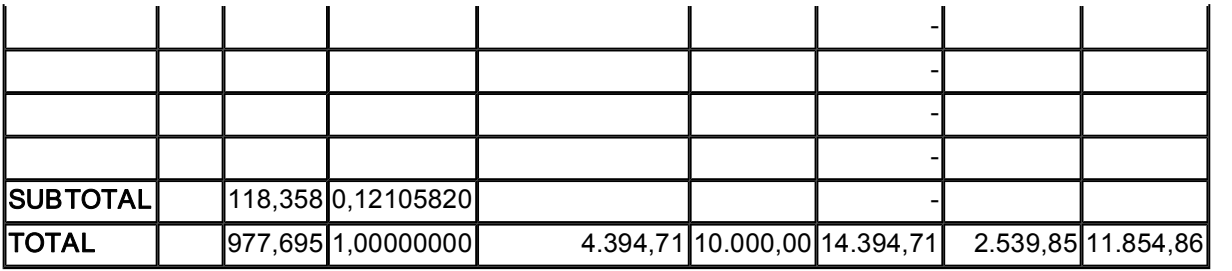

# Planilha 2 EMPREENDIMENTO: 25 de Novembro

MES: Abril

# CONTROLE DO SALDO DE CLIENTES E RECEITA DIFERIDA

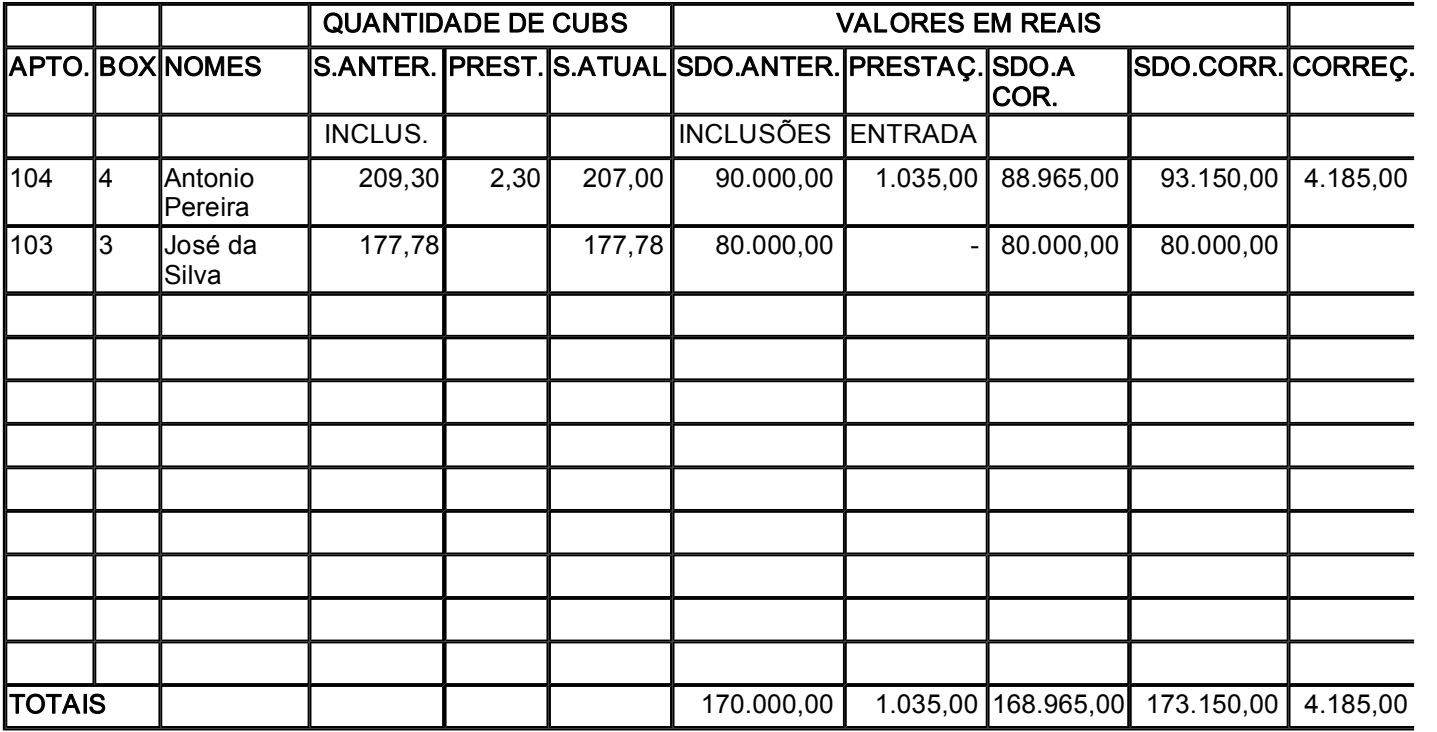

## EMPREENDIMENTO:25 de Novembro

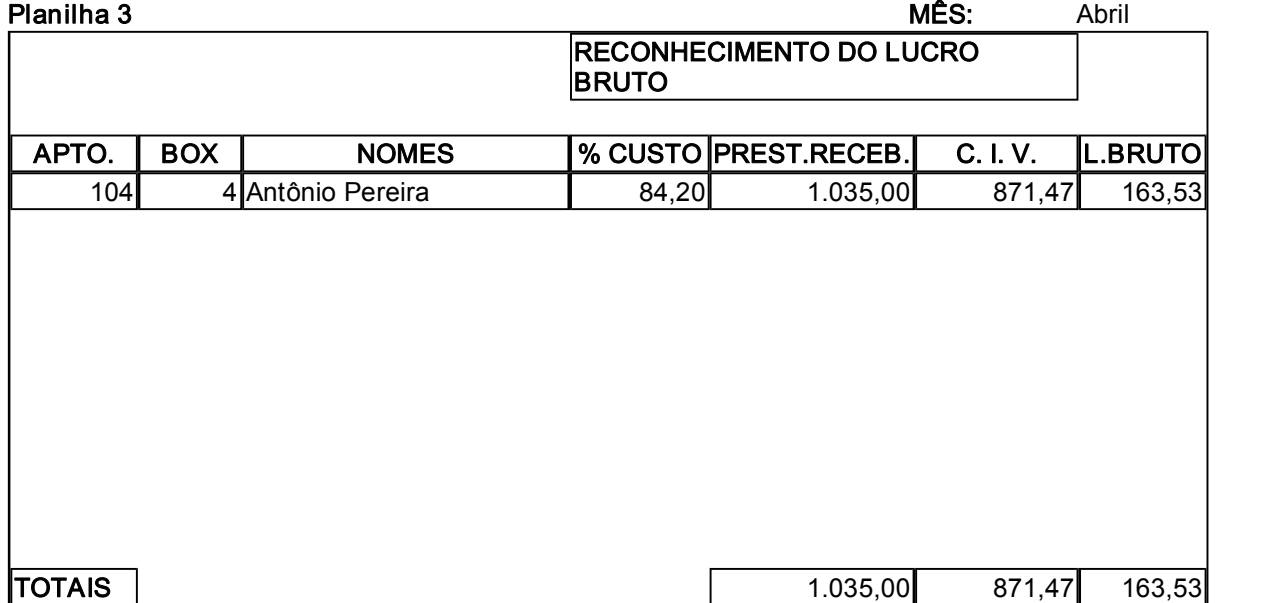

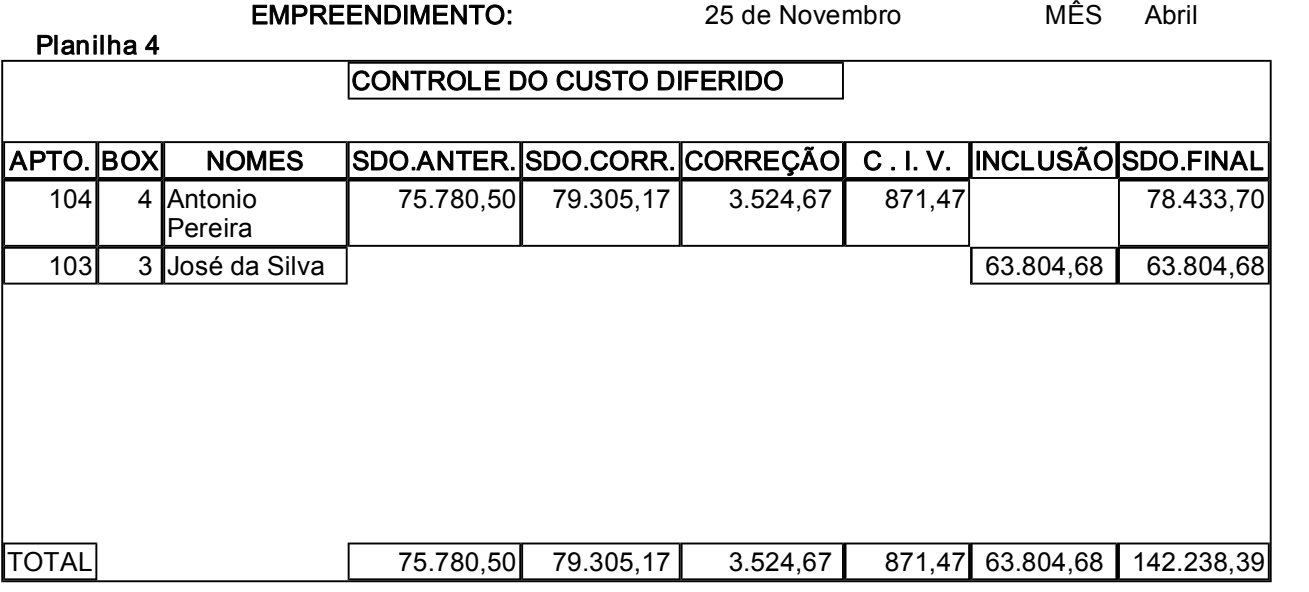

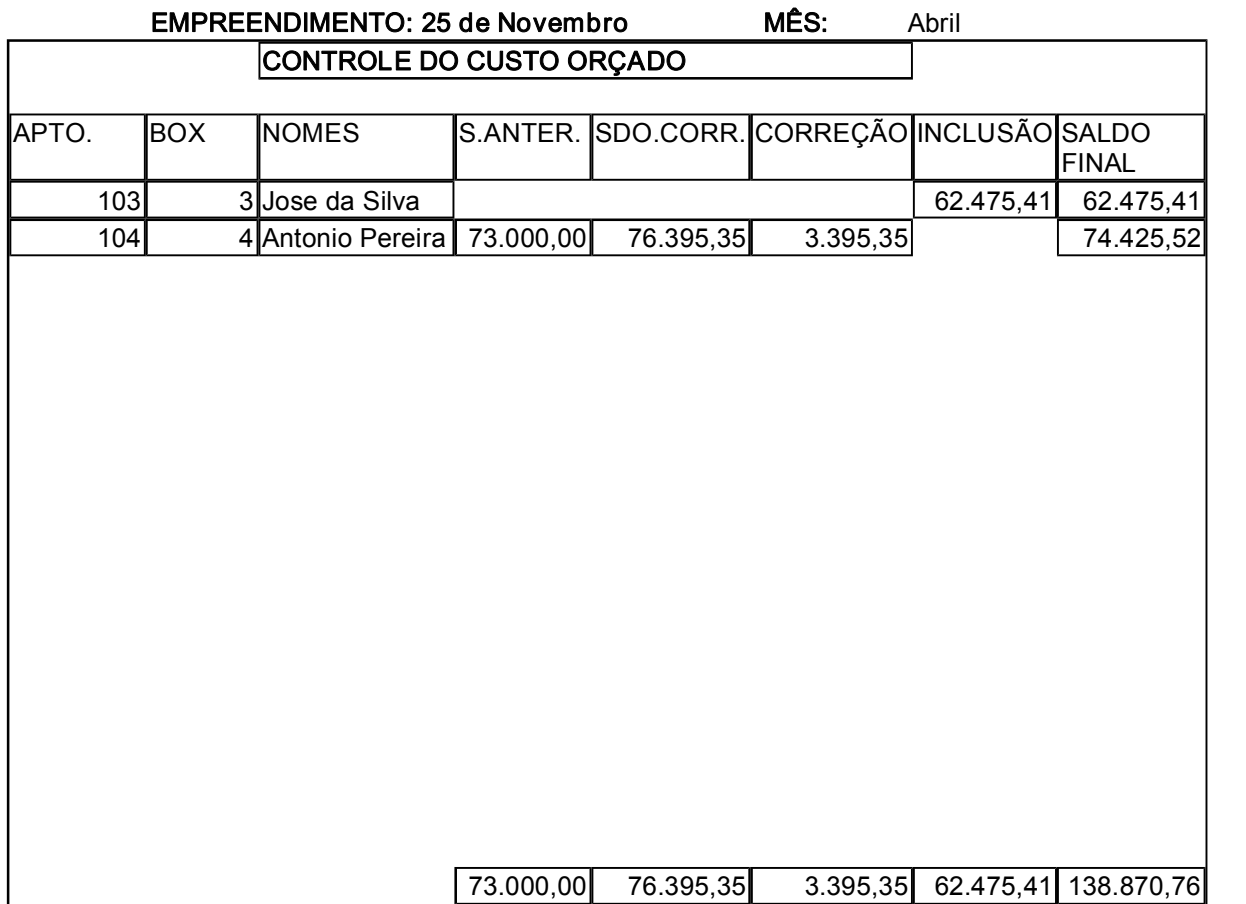

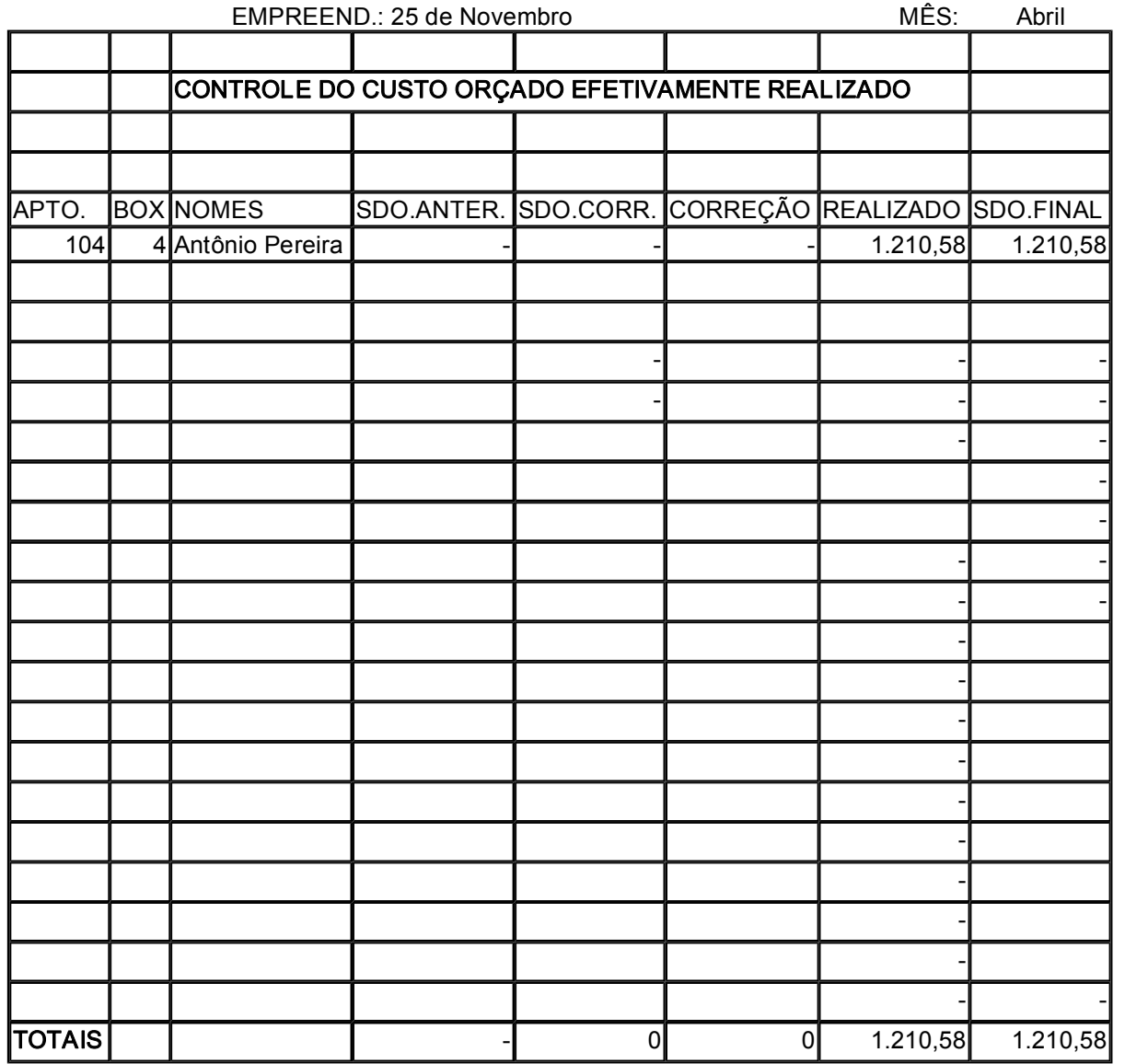

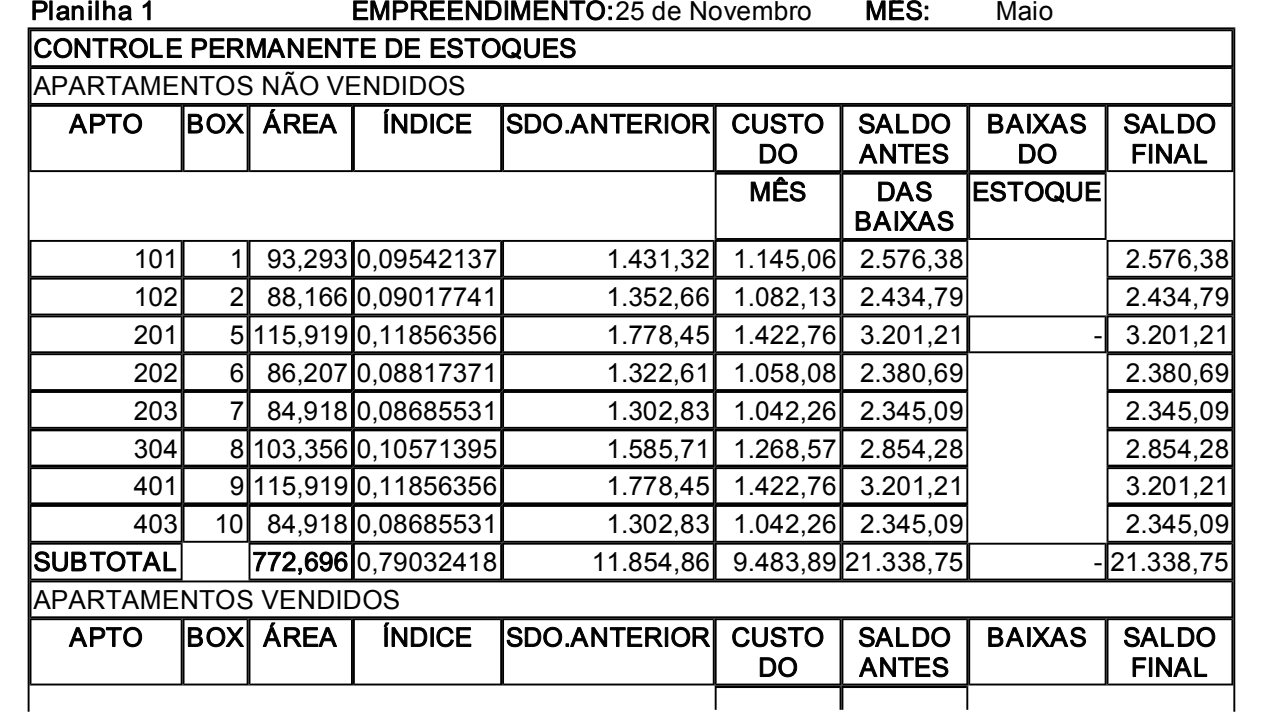

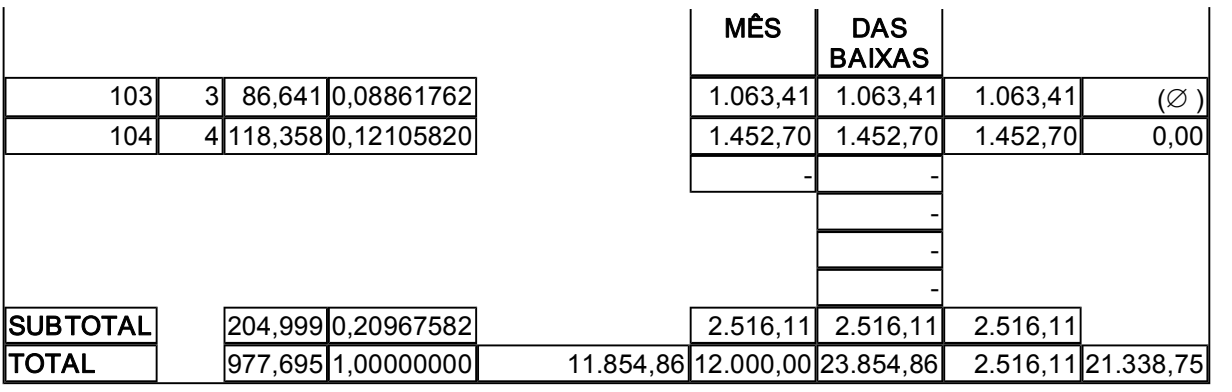

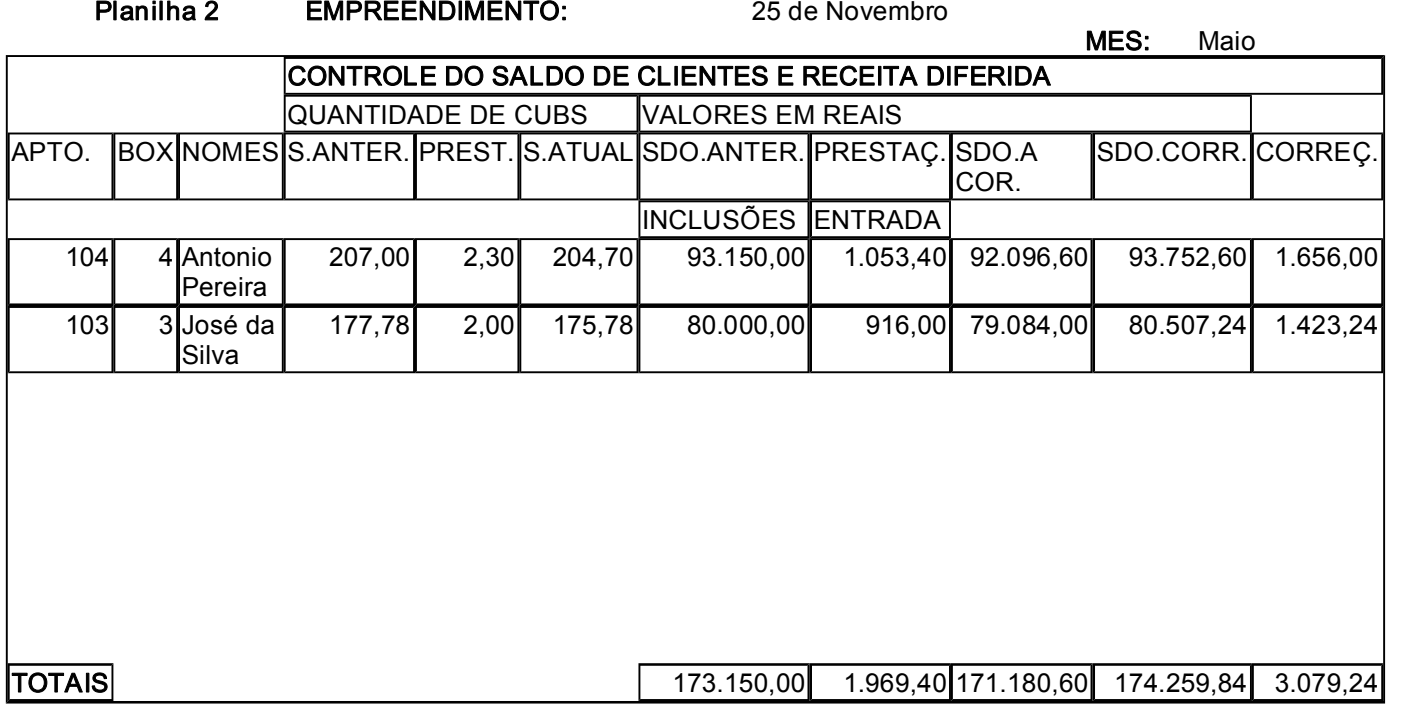

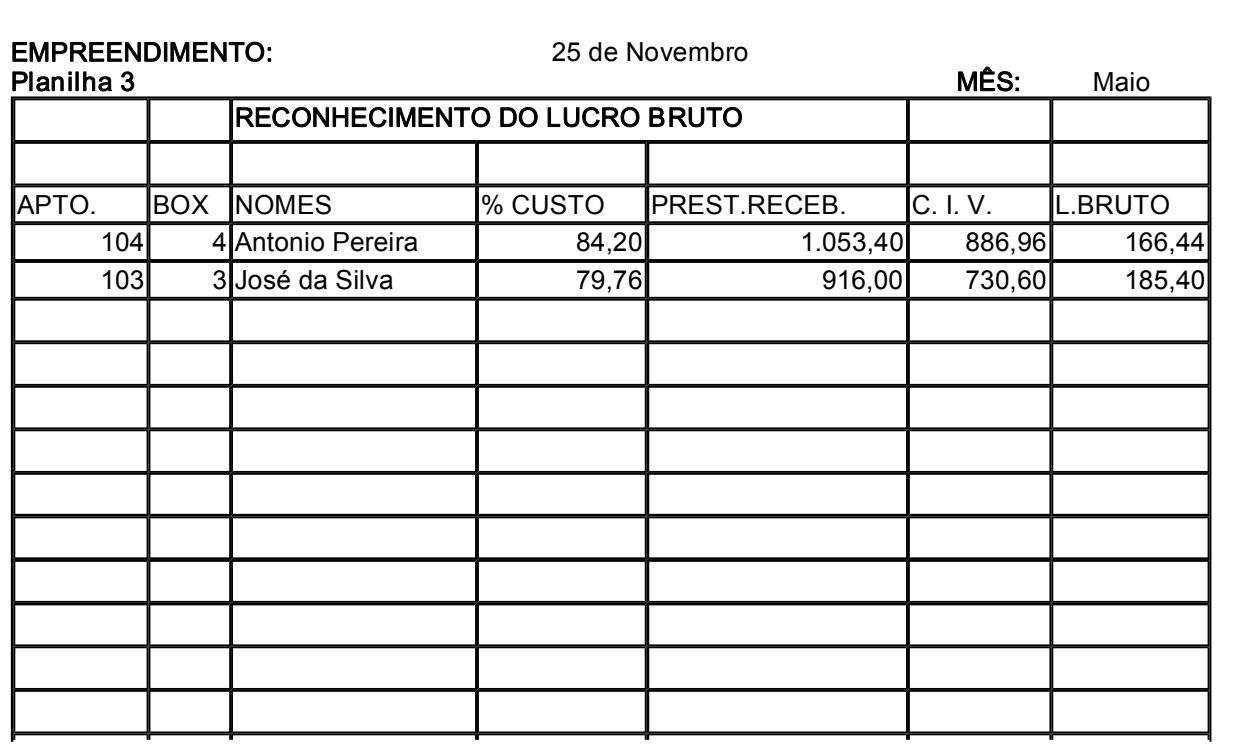

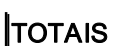

EMPREENDIMENTO: 25 de Novembro MÊS Maio

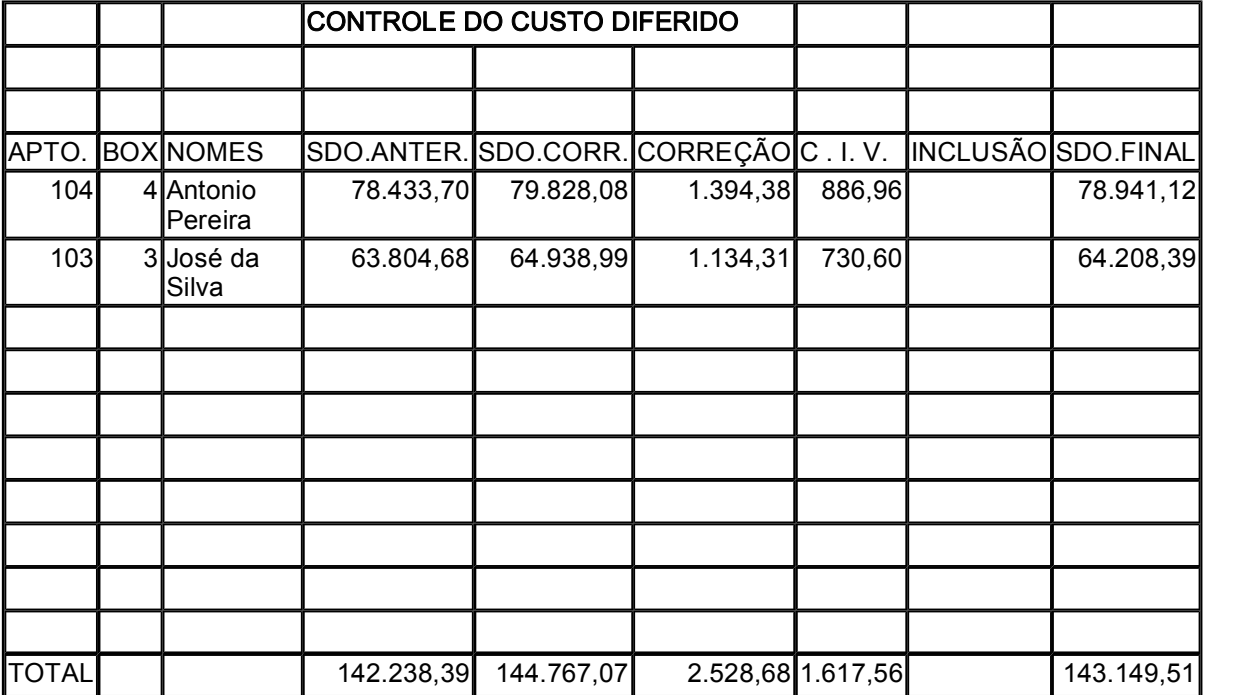

# Planilha 5

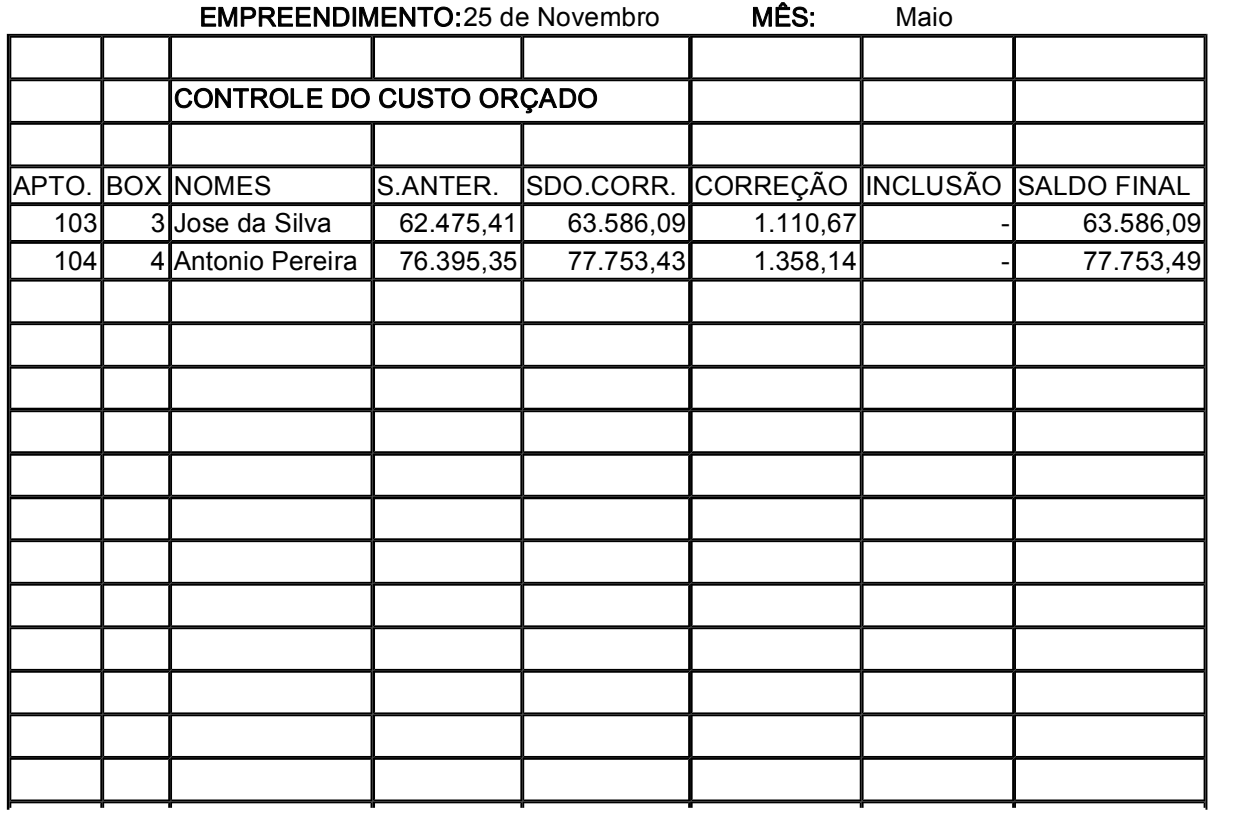

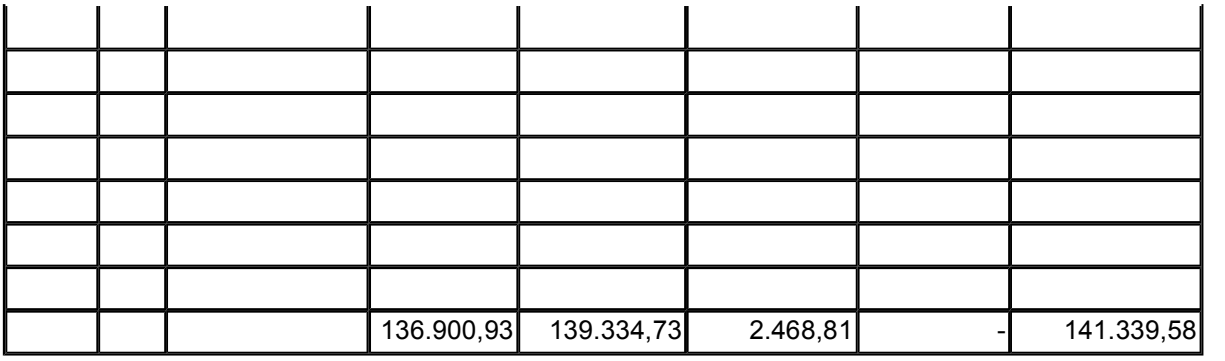

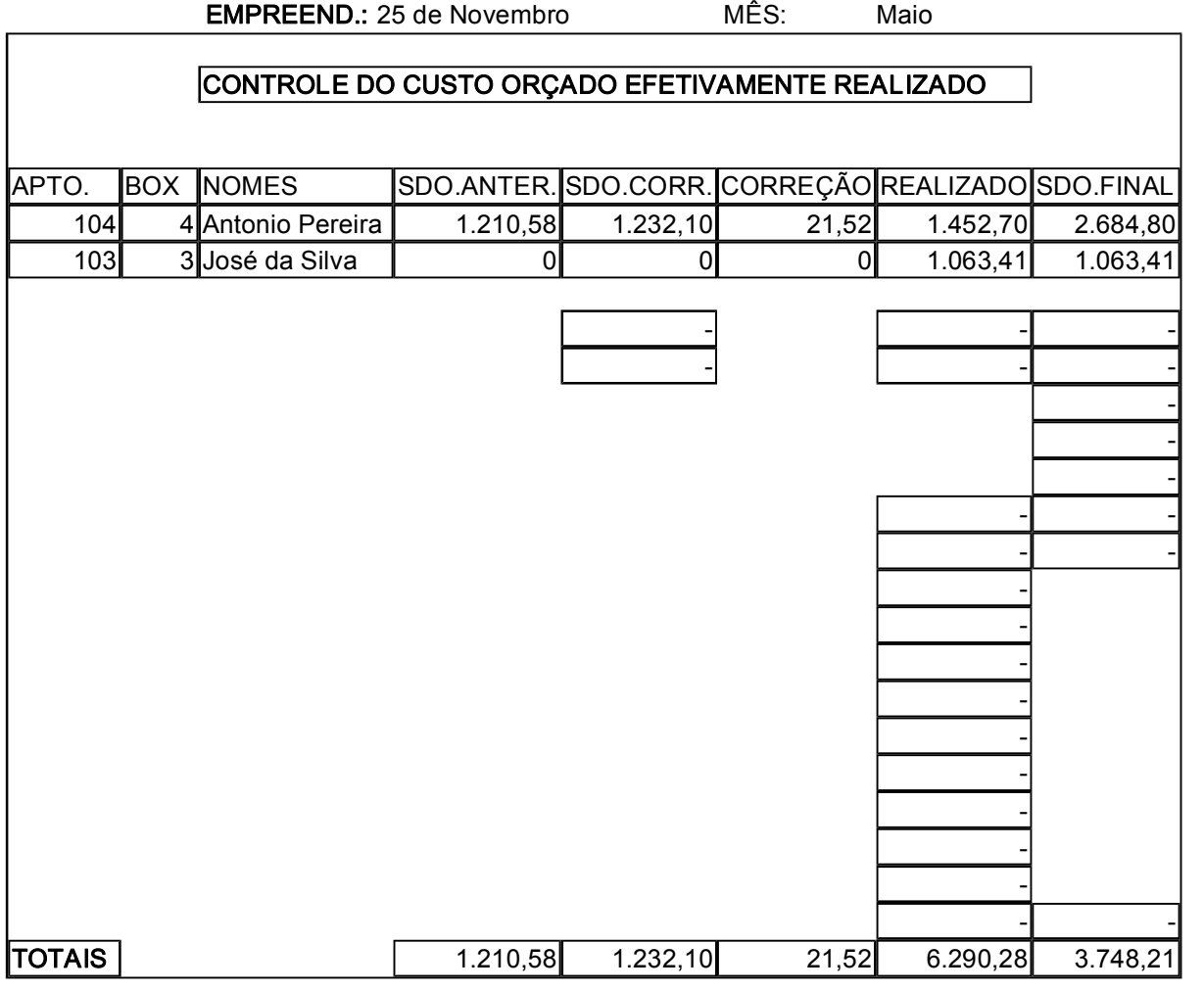

Próxima Página